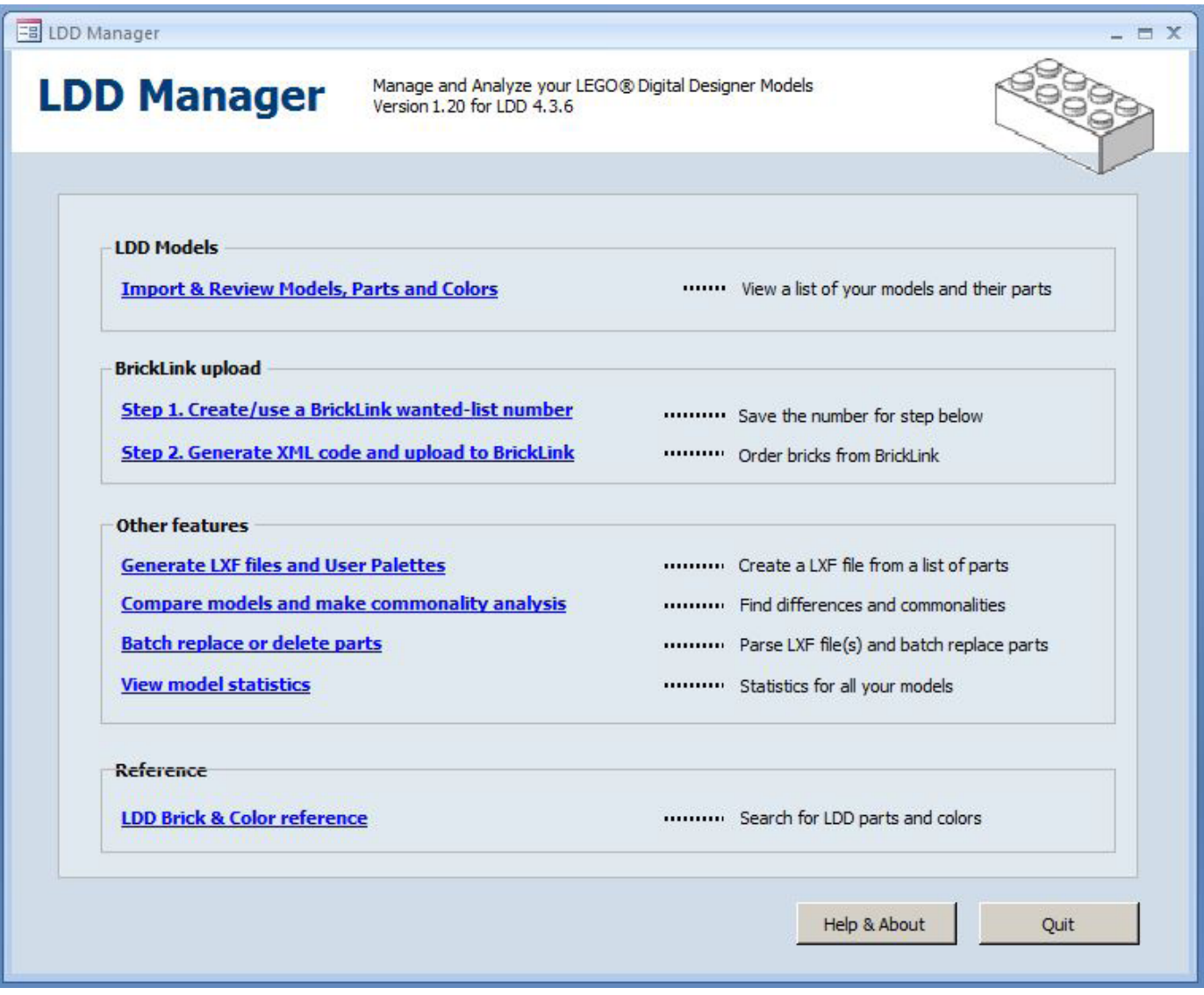

## **LDD Manager**

*Por HispaBrick Magazine®*

## *Imágenes cortesía de Superkalle*

Soy un constructor virtual por necesidad, que no por comodidad. Mi colección de piezas es limitada porque desgraciadamente carezco del sitio necesario para almacenar una gran colección de piezas. Esto me ha llevado a diseñar en LDD (LEGO® Digital Designer) los modelos que surgen de mi imaginación, para pedir solo las piezas necesarias para el modelo y así reducir el espacio para stock al mínimo posible. No voy a decir que esta sea la forma ideal de construir, pero de lo que estoy seguro es de que es mejor que no construir.

La forma de obtener el listado de piezas necesario ha evolucionado con el tiempo. Al principio lo hacía a dedo. Arduo, propenso a error e inútil para diseños de muchas piezas. Ahora todo ha cambiado a mejor. Aunque suene como un anuncio de teletienda, desde que descubrí LDD Manager mi relación con el LEGO es mucho más sencilla.

LDD Manager es una aplicación que te permite extraer información y manipular los fcheros de LDD. Tiene una serie de funciones que deberían estar en cualquier navaja suiza del usuario de LDD. La funcionalidad que me atrajo y por la que descargué la aplicación, es la de crear un fichero con las piezas necesarias para tu modelo.

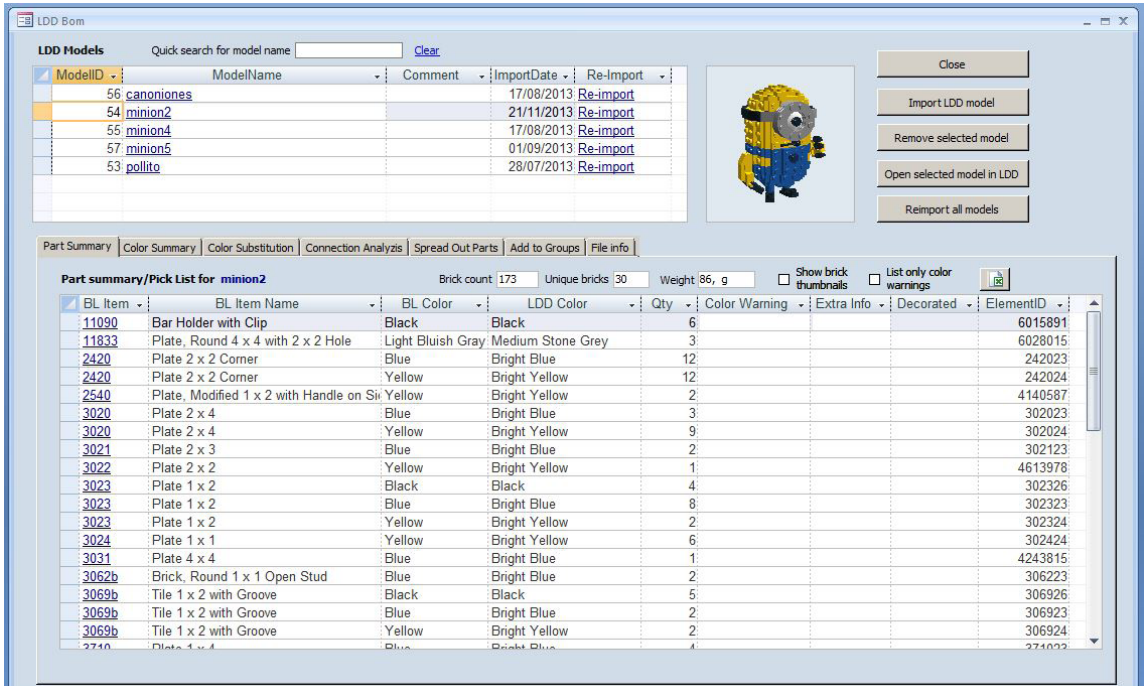

Una vez que instalas la aplicación (necesitas Access o al menos alguna de sus subrutinas) y abres el fichero LDD deseado, aparece ante ti el listado de las piezas que incluye tu modelo. Un sistema de avisos te advierte sobre piezas que no existen, muy útil porque a veces uno se pone a diseñar y se olvida de qué piezas existen en cada color. Frustrante pero útil.

Ya con eso tenía ganado mi corazón, pero después descubrí una serie de pestañas que te permiten hacer más comprobaciones en tu modelo (si todas las piezas están conectadas, cambiar colores,...) y la posibilidad de exportar a excel. Casi había decidido nominarla como mejor aplicación del año cuando descubrí la posibilidad de subir tu lista de piezas a una wishlist de Bricklink. Impresionante. Para un francotirador de las compras que solo compra lo que necesita, esto era el no va más.

Luego existen otro tipo de funciones más oscuras para mí, como crear tus propias paletas de piezas, crear un fichero LDD a partir de tu listado de piezas, etc…, funciones, tal vez, para un usuario más experto que el que escribe este artículo.

La aplicación es sencilla de instalar y desinstalar y el desarrollador la mantiene puntualmente actualizada (nunca te lo agradeceré lo sufciente, Superkalle) atendiendo además, en el hilo correspondiente de Eurobricks, las dudas y errores que puedas tener. Parece un trabajo fácil pero no lo es. No solo por cada nueva versión del LDD sino también por los constantes cambios en las ID de las piezas.

El uso de la aplicación es sencillo, y aunque tiene muchas funciones, es fácil conseguir lo que quieres cuando quieres.

Su creador se llama Johan Sahlström y es bien conocido en los foros de Eurobricks como Superkalle. El hilo que cambiará tu vida si eres aficionado al LDD es este:

> 61616 46. **C. 4 4**  $\neg$   $\neg$   $\heartsuit$  $\Box$  Q  $\Box$  $\begin{picture}(120,15) \put(0,0){\line(1,0){15}} \put(15,0){\line(1,0){15}} \put(15,0){\line(1,0){15}} \put(15,0){\line(1,0){15}} \put(15,0){\line(1,0){15}} \put(15,0){\line(1,0){15}} \put(15,0){\line(1,0){15}} \put(15,0){\line(1,0){15}} \put(15,0){\line(1,0){15}} \put(15,0){\line(1,0){15}} \put(15,0){\line(1,0){15}} \put(15,0){\line($  $\circledcirc$  $7 - 1$  $3 - 1$  $\sqrt{2}$   $\sqrt{2}$ 仙風 久 d 1. 7. 20 20

http://www.eurobricks.com/forum/index.php?showtopic=41993

**42**

#